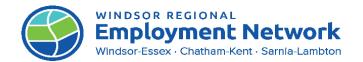

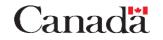

EMPLOYMENT ONTARIO

Ontario 😵

## JOB AID: CASE NOTE GUIDE

**PURPOSE:** The **Notes** Job aid details best practices for note-taking in the CAT, CaMS and the Jobs Portal to support consistency and continuity of integrated case management between EO Service Providers and Social Assistance (SA) and to ensure alignment between both programs. At this time, there is no shared communication tool to allow joint case noting between EO and SA across both case management systems. The only information communicated at this time between **CaMS** and **SAMS** is the client's EAP. **Service Providers should document all notes regarding client activities that are relevant for SA in the EAP** *"Comments"* **section under the appropriate plan item.** 

**Note:** Service Providers will use the Jobs Portal for daily case management activities for client service; however, SA Caseworkers will not have access to the Jobs Portal system. Service Providers must document all necessary information about client service required for effective ICM with SA in CaMS, even if this means duplication in some notes between CaMS and the Jobs Portal.

| Subject                      | Location                                          | Template                                                                             | Actions                                                                                                    |  |  |  |  |
|------------------------------|---------------------------------------------------|--------------------------------------------------------------------------------------|----------------------------------------------------------------------------------------------------|--|--|--|--|
|                              | COMMON ASSESSMENT                                 |                                                                                      |                                                                                                    |  |  |  |  |
| CA Assigned to<br>Caseworker | Common Assessment: Notes<br>Text Box Summary Page | EO Caseworker Contact Information<br>Name:<br>Organization:<br>Contact Number & Ext: | <ul> <li>Using this template, add case note and details to the '<u>Notes</u><br/><u>Text Box'</u> on the Summary page of the CA.</li> <li>SA caseworkers cannot see EO provider information once they refer a CA. This note should be added when a CA is assigned to an EO caseworker so the SA caseworker knows who to contact.</li> <li>Note: No additional notes are required to be documented in the CA unless there is a returned Referral.</li> <li>All Contact attempts should be recorded in the Jobs Portal.</li> </ul> |  |  |  |  |

## Subject, Location, Templates and Action

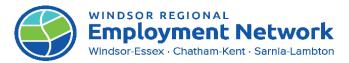

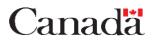

EMPLOYMENT ONTARIO

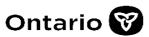

|                |                             |                                                              | <ul> <li>Assign CA to SSM Navigate to</li> </ul>                                          |
|----------------|-----------------------------|--------------------------------------------------------------|-------------------------------------------------------------------------------------------|
| Returned CA    | Common Assessment: Notes    | RETURNED CA REFERRAL                                         | CA Summary Page, add select                                                               |
| Referral       | Text Box Summary Page       | Has case consultation been completed with SA                 | SSM as Service Delivery Site.                                                             |
|                |                             | worker?: Yes / No/ N/A                                       |                                                                                           |
|                |                             | Reason for Returned Referral: Unable to                      | <b>Note:</b> Service Providers should use                                                 |
|                |                             | contact/Client Preference/Inappropriate Referral             | this template to document details                                                         |
|                |                             | Contact details, dates and method (eg. phone, text,          | regarding a returned CA Referral.                                                         |
|                |                             | email):                                                      | This template only needs to be                                                            |
|                |                             | 1 <sup>st</sup> Contact Method Attempt: Phone / Email / Text | input <b>once</b> and <b>only</b> after the 3 <sup>rd</sup>                               |
|                |                             | Contact Date:                                                | contact attempt has been made                                                             |
|                |                             | Contact Result:                                              | and deemed unsuccessful.                                                                  |
|                |                             | 2 <sup>nd</sup> Contact Method Attempt: Phone / Email / Text |                                                                                           |
|                |                             | Contact Date:                                                |                                                                                           |
|                |                             | Contact Result:                                              |                                                                                           |
|                |                             | 3 <sup>rd</sup> Contact Method Attempt: Phone / Email / Text |                                                                                           |
|                |                             | Contact Date:                                                |                                                                                           |
|                |                             | Contact Result:                                              |                                                                                           |
|                |                             |                                                              |                                                                                           |
|                |                             | JOBS PORTAL                                                  |                                                                                           |
| Client Contest | John Dautali Cana Natao Tak |                                                              | <ul> <li>Once a referral (CA, TRF, RASP</li> <li>A bis reserved 50 pressidents</li> </ul> |
| Client Contact | Jobs Portal: Case Notes Tab | Activity Type: (select type that applies)                    | etc.) is received EO providers                                                            |
| Attempts       |                             | Casa Nata Dataila                                            | can use the template to<br>document each contact                                          |
|                |                             | Case Note Details:                                           |                                                                                           |
|                |                             | Contact Method: Phone / Email / Text                         | attempt in the Jobs Portal                                                                |
|                |                             | Contact Method: Phone / Email / Text                         | under the ' <u>Case Notes'</u> tab.                                                       |
|                |                             | Contact Result:                                              | <b>Note:</b> Service Standards:                                                           |
|                |                             | Contact Result.                                              | Service Providers must make a first                                                       |
|                |                             |                                                              | contact attempt with the referred                                                         |
|                |                             |                                                              | client <b>within 2 business days</b> of                                                   |
|                |                             |                                                              | receiving the referral                                                                    |
|                |                             |                                                              |                                                                                           |
|                |                             |                                                              |                                                                                           |
|                |                             |                                                              | Providers are expected to offer a                                                         |

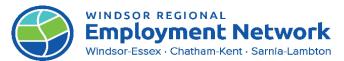

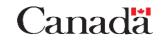

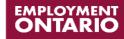

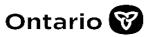

|                                          |                             |                                                                                                    | client (either virtual or in-person,<br>collaboratively scheduled with the<br>client at a time that meets their<br>needs) and make a <b>minimum of 3</b><br><b>distinct contact attempts in the</b><br><b>client's preferred manner</b> (either<br>by phone, text, email, or letter)<br>before considering a client to be<br>non-responsive. |
|------------------------------------------|-----------------------------|----------------------------------------------------------------------------------------------------|----------------------------------------------------------------------------------------------------|
| Transferring An<br>Active EAP            | Jobs Portal: Case Notes Tab | Activity Type: Cases-File Transfer<br>Details:<br>Client EAP reference#:<br>Date Transfer Requested:<br>Reason/Rationale:<br>Additional Notes:                   | <ul> <li>Using template, add case note<br/>and details under the '<u>Case</u><br/><u>Notes</u>' tab in the Jobs Portal</li> </ul>                                                                                                    |
| EAP Outcome                              | Jobs Portal: Case Notes Tab | Activity Type: EAP-Outcome<br>Case Note Details:<br>Outcome Start date:<br>Outcome: Employed/ Unemployed<br>Employer:<br>Job title:<br>Number of Hours:<br>Wage: | <ul> <li>Using template, add case note<br/>and details under the '<u>Case</u><br/><u>Notes</u>' tab in the Jobs Portal</li> </ul>                                                                                                    |
| EAP Status-Closed<br>(Client Early Exit) | Jobs Portal: Case Note Tab  | Activity Type: EAP Status-Closed<br>Case Note Details:<br>Case Status: Closed<br>Date File Closed:<br>Rationale:<br>Jobs Portal Account Archived: Yes / No / N/A | <ul> <li>Using template, add a case<br/>note and details under the<br/>'<u>Case Note'</u> tab in the Jobs<br/>Portal (if/when a EAP closes<br/>early prior to pre-employment<br/>activities or the retention<br/>period being completed)</li> </ul>                                                                                          |

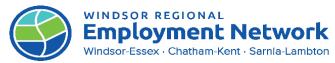

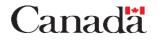

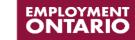

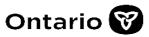

| CaMS                                                              |                                                                                                    |                                                                                                    |                                                                                                    |  |  |
|-------------------------------------------------------------------|----------------------------------------------------------------------------------------------------|----------------------------------------------------------------------------------------------------|----------------------------------------------------------------------------------------------------|--|--|
| Employment<br>Related Financial<br>Supports<br>(ERFS)- JOB SEEKER | CaMS: Job Seeker Plan Items<br>Rationale                                                              | Item Requested:<br>Rationale/Needs ( <i>eg. How is this related to their employment goals?):</i><br>Total Supports Client has received on current EAP: | <ul> <li>Add template/details in the<br/>comments section of the<br/>desired plan item.</li> <li>Note: This action allows SA<br/>caseworkers (if client is in receipt of<br/>SA) to view these comments in<br/>SAMS</li> </ul>                                                     |  |  |
| Employer Financial<br>Supports                                    | CaMS: Employer Financial<br>Plan Items Comments<br>(eg. Job placements, Trials<br>and Accommodations) | Agreement submitted for Review: Yes / No<br>Paystubs submitted for Review: Yes / No                                                                    | <ul> <li>Add template/details in the comments section of the desired plan item.</li> <li>Note: This action allows SA caseworkers (if client is in receipt of SA) to view these comments in SAMS</li> </ul>                                                                         |  |  |
| Attestation                                                       | CaMs: EAP Outcomes and<br>Checkpoints Add<br>Attachments<br>(eg. Attachment Description)              | Have all attempts to retrieve this information from<br>Employer/Client been made: Yes/No<br>Rationale:<br>Additional Documentation submitted:          | <ul> <li>Navigate to Outcome Tab in<br/>client's EAP. Select the ellipses<br/>by the desired Outcome or<br/>Checkpoint to edit the record<br/>and/or add an attachment (eg.<br/>Completed WREN Attestation<br/>Form or any other additional<br/>supporting information)</li> </ul> |  |  |